# **Keyboarding - Weekly Task List & Performance Objectives**

## **Week 2:**

- 1. Pre-Test & Concentration Activities
	- o COMPLETE 5 MINUTE TYPING TEST take a screen shot and place on template provided.
	- o SELECT PRACTICE TYPING AND BEGIN LESSONS. COMPLETE ALL 7 PARTS OF LESSON 1 AND SCREEN SHOT EACH COMPLETION MODULE(SEE SAMPLE)
	- o SAVE FILE AS PRETEST AND LESSON 1 TYPINGTEST.COM

#### **Website to Access:**

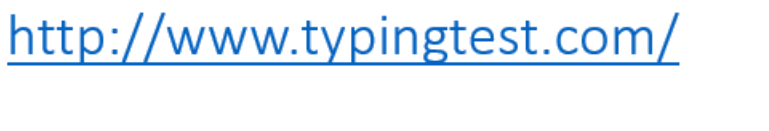

http://www.typingtest.com/result.html?acc=97&nwpm=66&gwpm=68&ncpm=334&gcpm=344&dur=60&tim<br>e=60&chksum=32411&unit=wpm&kh=998&td=null&err=2&hits=344

AS YOU COMPLETE EACH LESSON, PLEASE MAKE SURE YOU ARE TAKING SCREEN SHOTS (fn+PRINT SCREEN) OR USING SNIPPIT TOOL TO CAPTURE EACH PART OF LESSON. YOU WILL THEN PASTE(CTRL+V) EACH CAPTURE IN THE APPROPRIATE PART OF TEMPLATE.

## **5 MINUTE TYPING TEST**

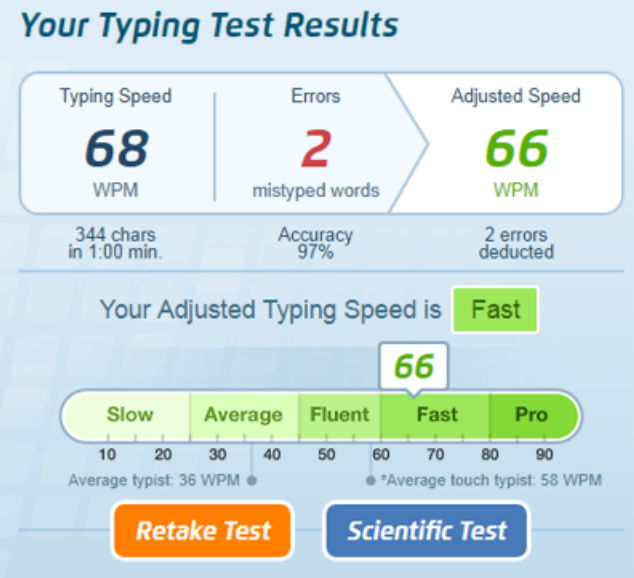

- **2. COMPLETE KEYBOARD LAYOUT – TURN IN THE INBOX WHEN FINISHED – USE EXAMPLES ON WEBSITE FOR GUIDANCE ON LAYOUT & HOME ROW.**
- **3. Website to Access: GO TO** <http://www.typingclub.com/>

(Complete lessons 1-8. SNIPPIT EACH SCREEN AND SAVE THIS FILE AS A PDG and turn IN ON STUDENT DRIVE WHEN YOU ARE DONE FOR CREDIT)

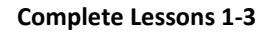

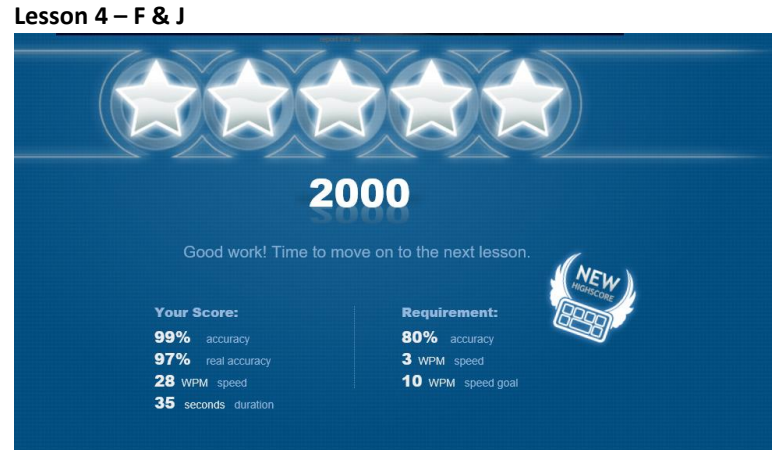

**Complete Lessons 4-5**

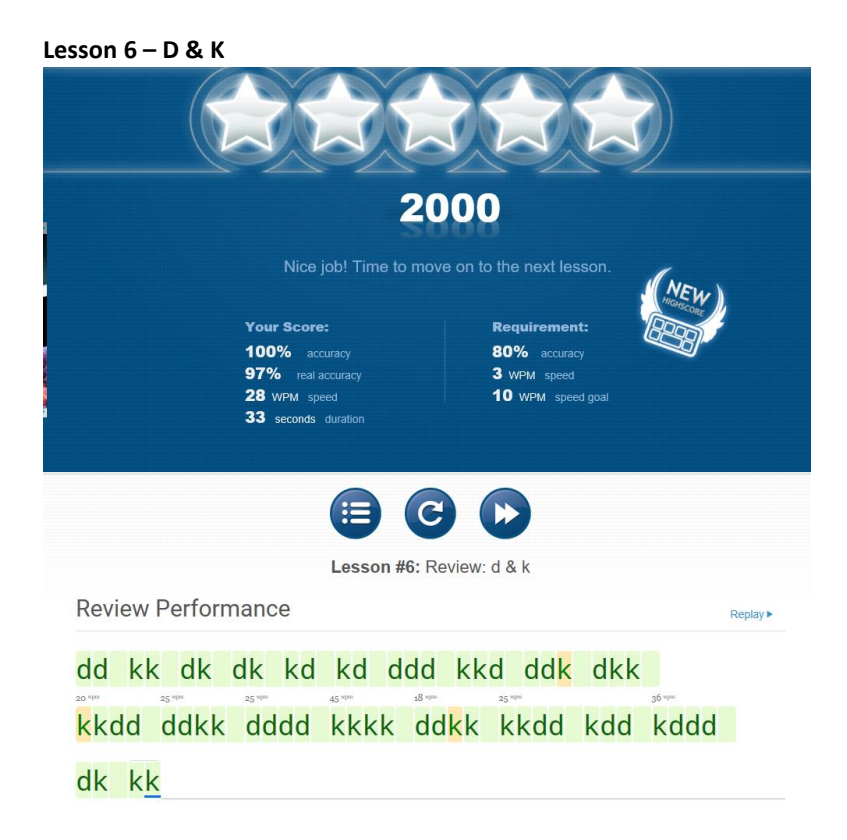

**Lesson 7 – D & K**

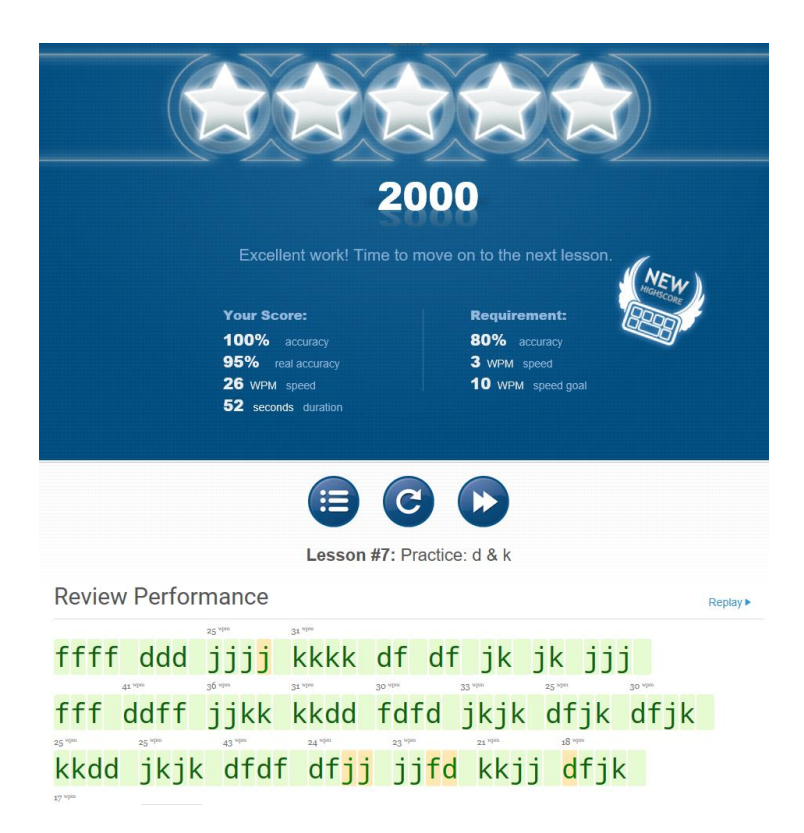

Lesson #8 - F D J K

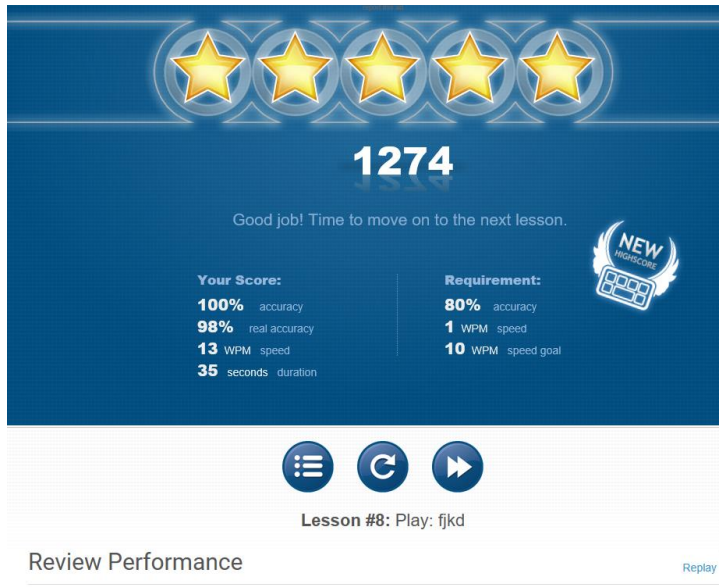

ffjjfjkdjkdfkjdkfjkdjfkjdfkdjfkdfdkjfkdf

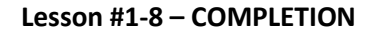

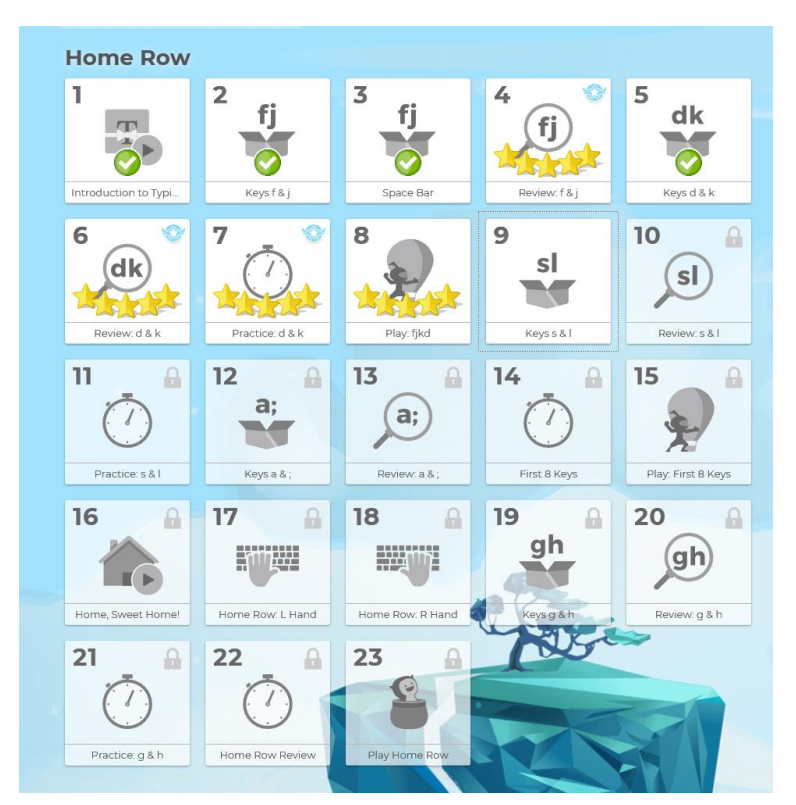

## **NEXT STEP – TOGETHER AS A CLASS**

MicroType6 Access, Logins, File Management & Data-Reports

#### **COMING UP**

PowerPoint Lesson 1: Create 3 slides, add text, add pics, add color or design Word Lesson 1: Typing basics, font, color, formatting basics & adding images

#### Mr. Pachla's Keyboarding Weebly Website: Sites used in Mrs. Kiel's class as well

# M. Pachla's **Classroom Webite**

Home Biography French Keyboarding History

Please contact me at mpachla@cvs.k12.mi.us if you have any questions about this course. I will provide all necessary course documents and materials in class. I look forward to working with you. Thanks, Mr. Pachla

#### **Lesson Plans**

To view upcoming lesson plans, please click the link below. If need be, the Student Key is: pachla Keep in mind that these plans might change for a variety of reasons, but I will do my best to keep them updated on a weekly basis.

Pre-Test website: (Complete a "1 minute" test and then print/email me your results.) http://www.typingtest.com/

Practice with the following links: https://www.typingclub.com/ - Sign in with your office 365 school account or create a new account. Begin with "Homerow" and progress as needed.

http://www.learntyping.org/beginnertypinglesson1.htm - Start with Beginner Typer Lesson 1 and go to Lesson 7

Additional resources:

http://www.learninggamesforkids.com/keyboarding\_games/keyboarding\_games\_typing\_speed\_test.html

http://www.powertyping.com/qwerty/lessonsq.html

http://www.typingtest.com/games.html

http://www.wordgames.com/zombie-typocalypse.html

http://raukar.weebly.com/keyboarding.html